# **Schwierigkeiten beim Wände zeichnen** (TC 16.2 Pro)

 **1.) Unterschiede Eigenschaften-Fenster** (logisch / unlogisch?)

Eigenschaften-Fenster *in der Hilfe von TC 16 Pro !*

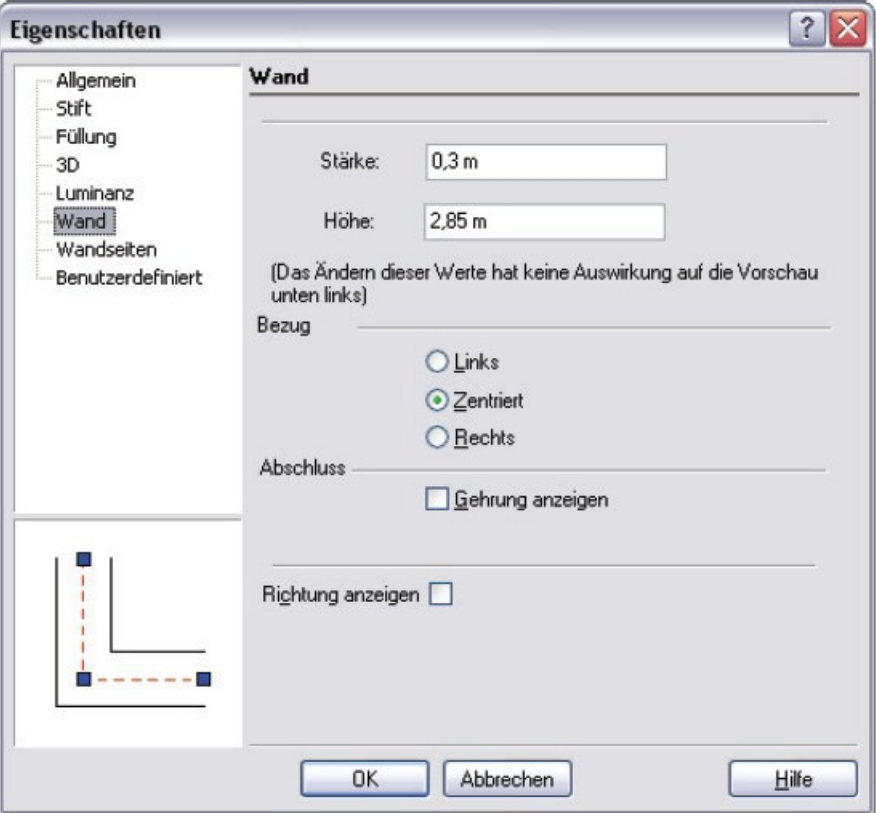

# Eigenschaften-Fenster *in der Software TC 16.2 Pro !*

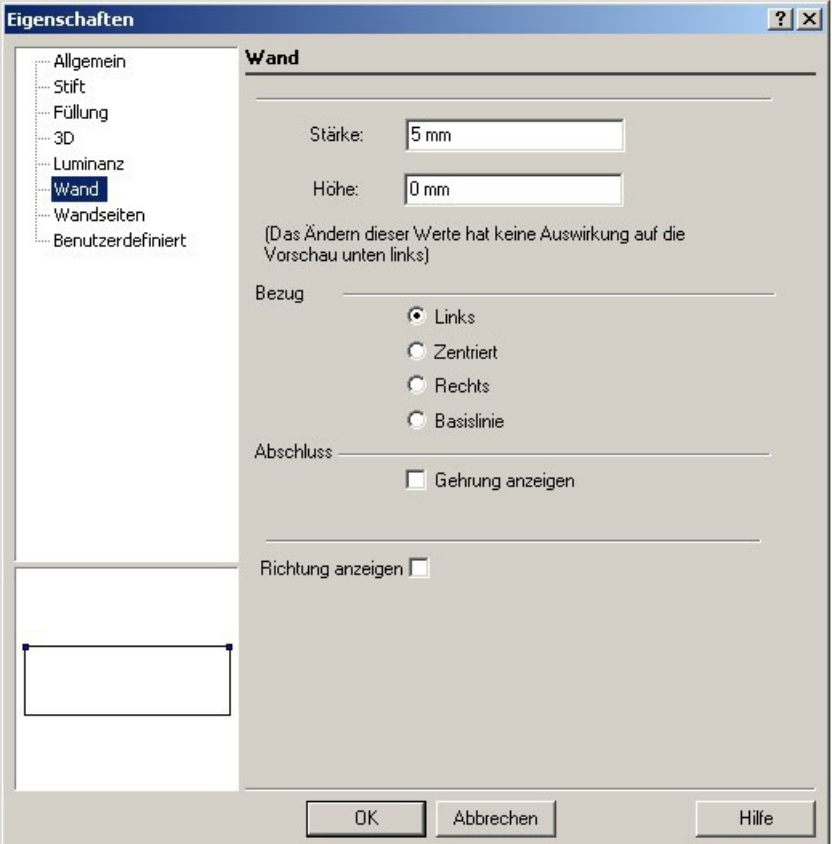

# Eigenschaften-Fenster *in der Hilfe von TC 18 Pro*

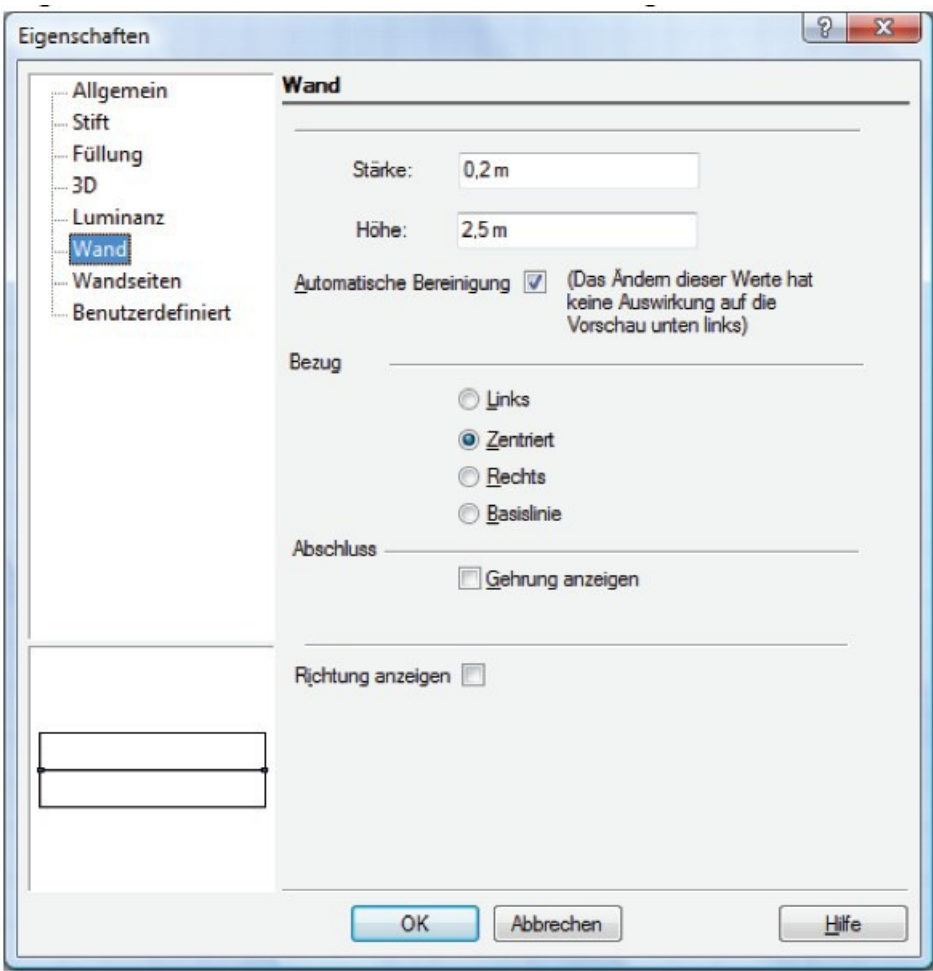

Anmerkung zu Eigenschaften Wand:

In früheren Versionen gab es noch Wand Anfang und Ende (z.B. Vers. 12 Pro)

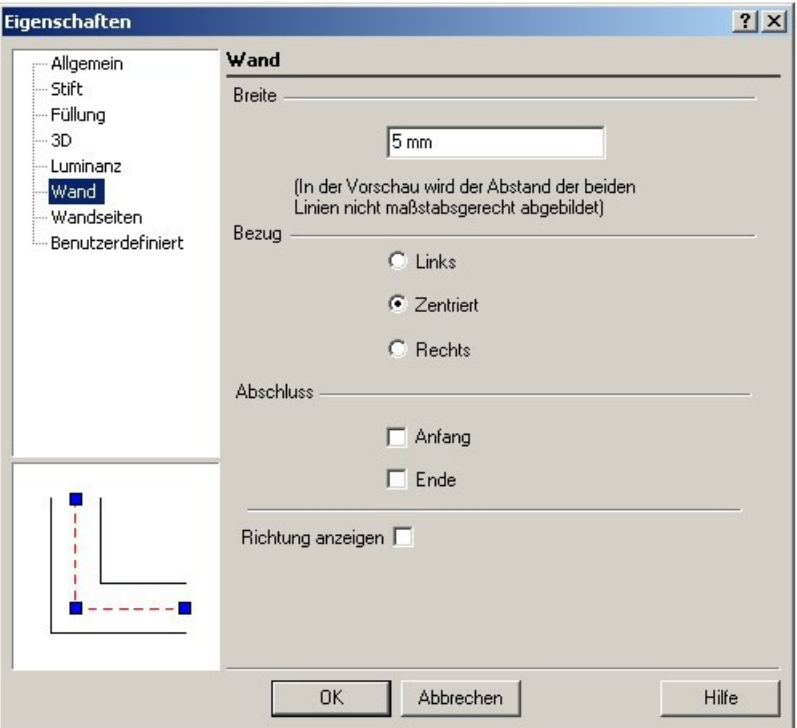

#### **2.) Wie wird eine offene Wand gezeichnet?**

Ich schaffe es nur, geschlossene Wände zu zeichnen.

*Welche Einstellungen sind notwendig, um offene Wände zu zeichnen?*

*Die nachfolgende Hilfe in Turbo CAD hilft mir nicht weiter!*

Abschluss: Schließt ein Ende oder beide Enden einer Wand. Anfang und Ende einer Wand hängen von ihren Anfangs- und Endpunkten ab. Sie können die Richtung einer Wand anzeigen, indem Sie auf Richtung anzeigen klicken.

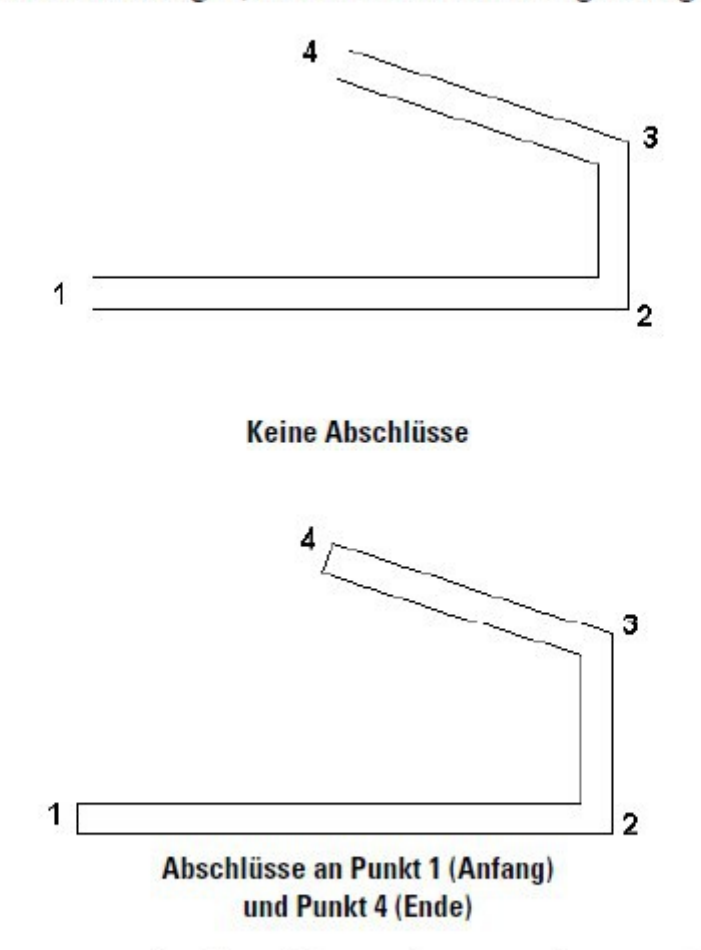

Richtung anzeigen: Zeigt die Richtung einer Wand vom Anfangs- bis zum Endpunkt an. Dies ist hilfreich, um Abschlüsse zu definieren und um verschiedenen Wandseiten Materialien zuzuweisen.

(Auszug aus der Hilfe von TurboCAD)

## **3.) Wie Schraffur wie gewünscht darstellen?**

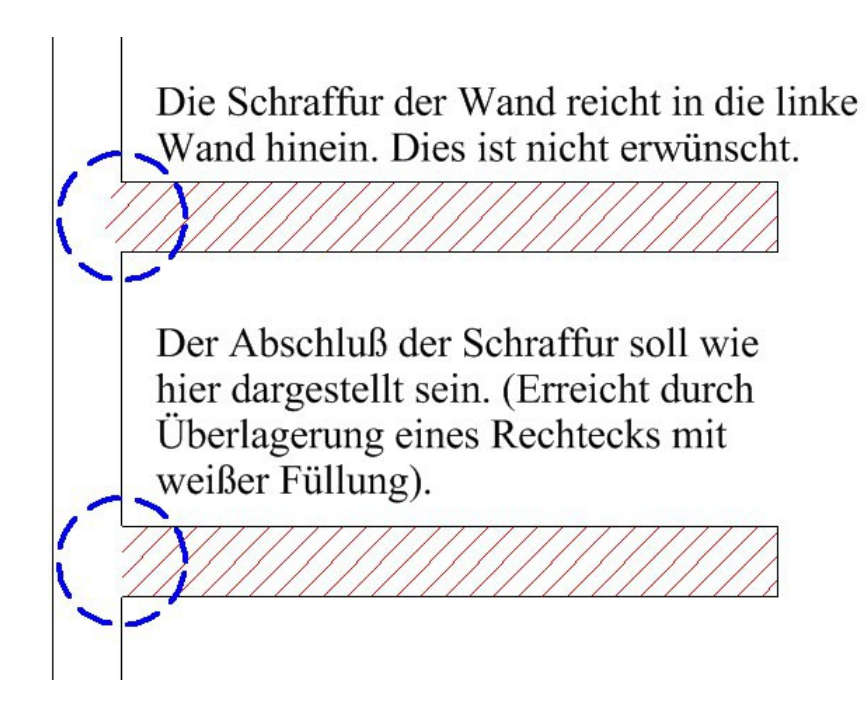

*Folgende Einstellungen in den Eigenschaften wurden hierbei eingesetzt:*

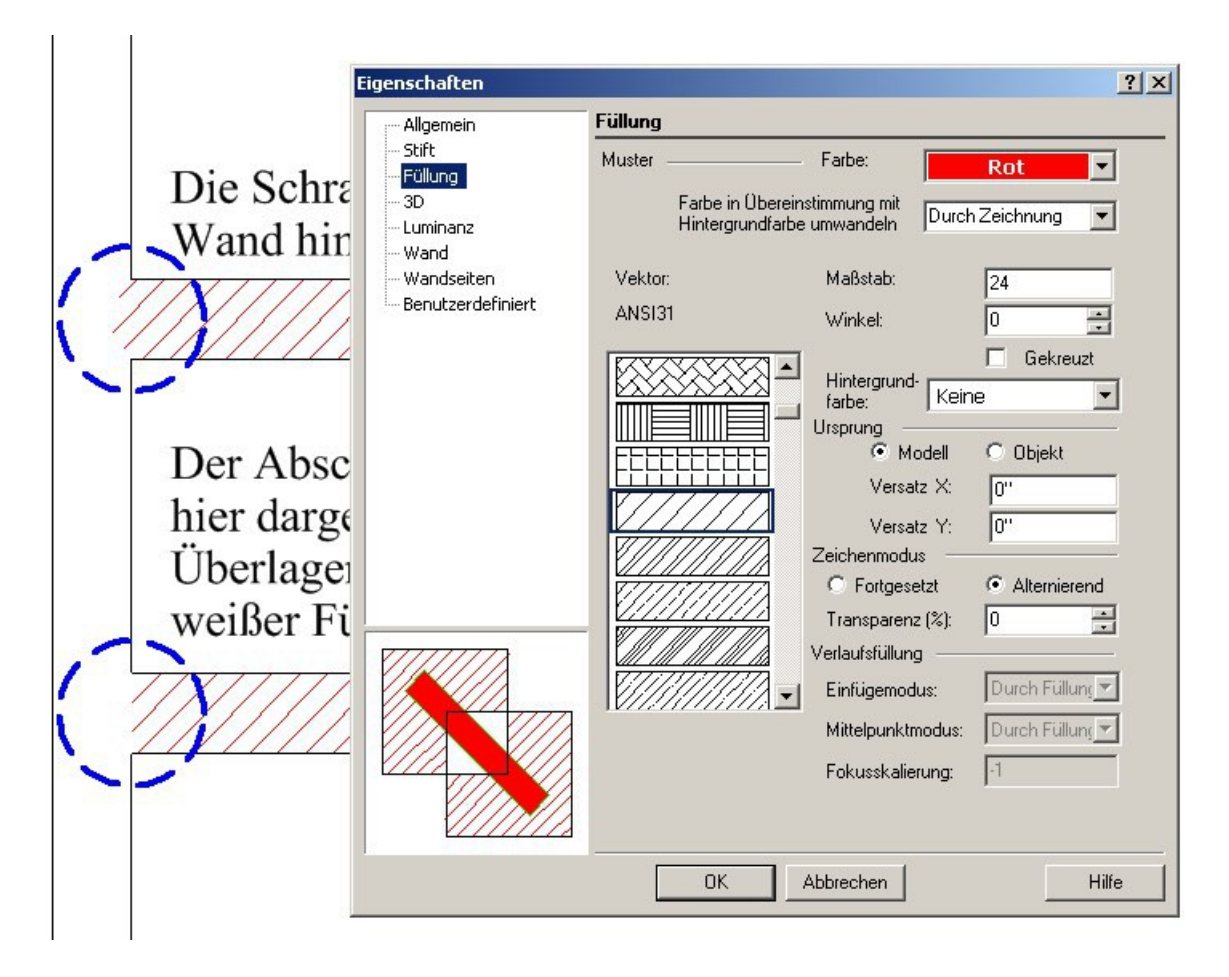

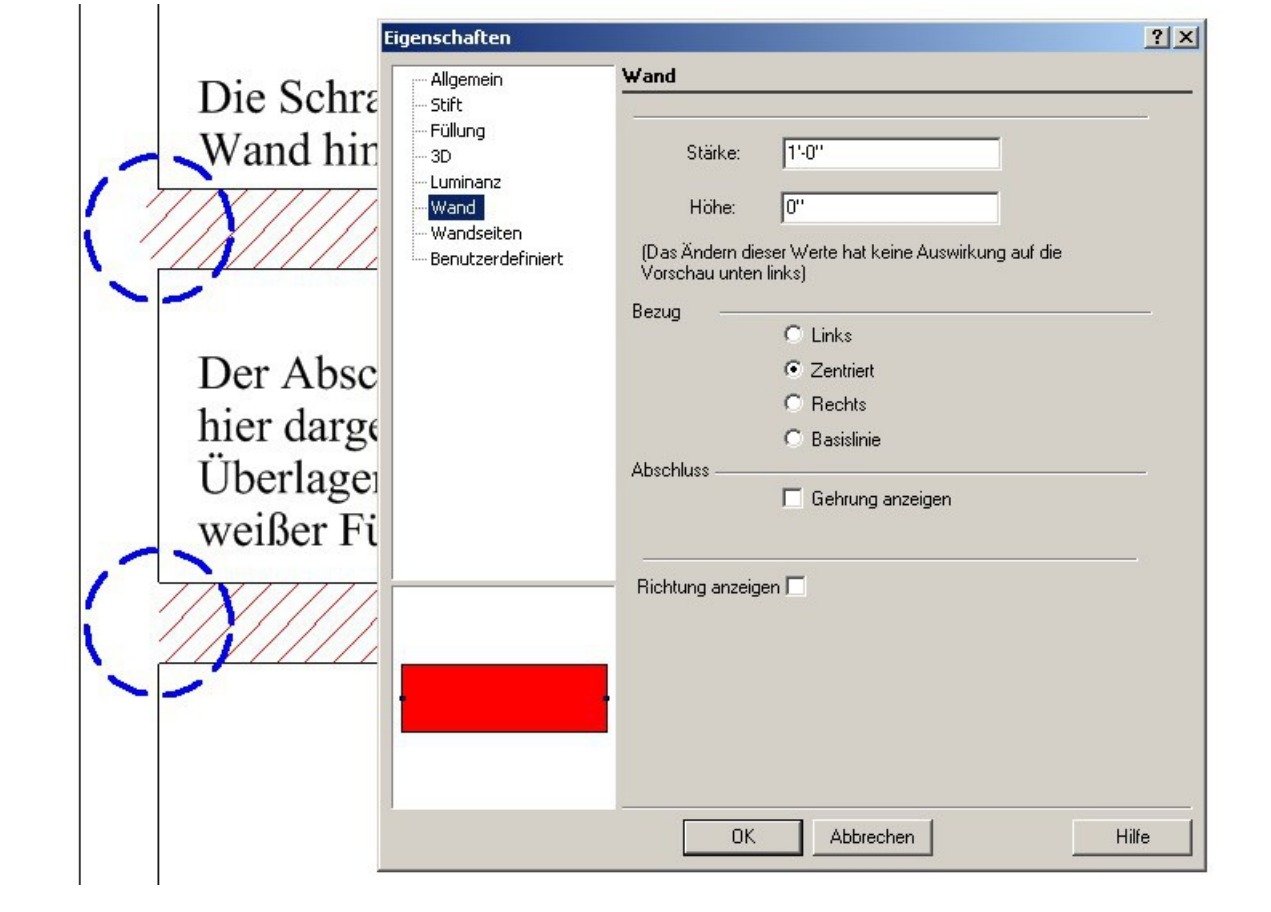

## **4.) Wie Wand-Anbau wie gewünscht darstellen?**

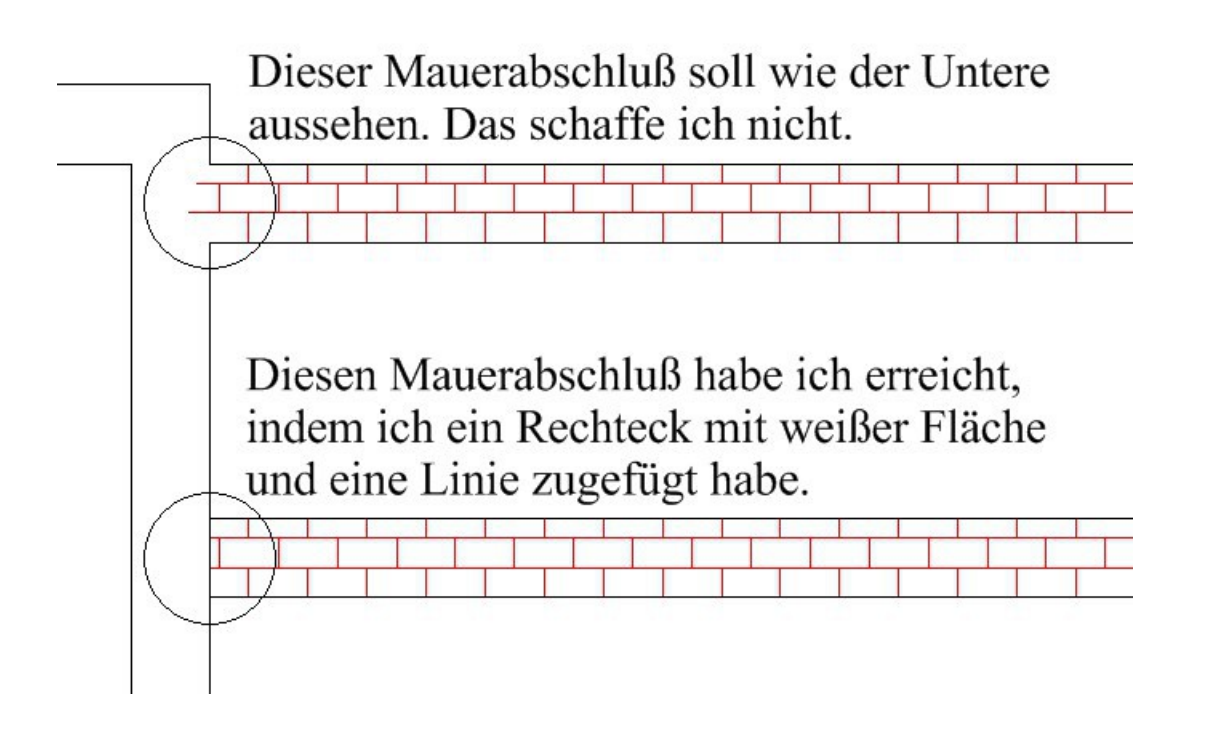

*Folgende Einstellungen in den Eigenschaften wurden hierbei eingesetzt:*

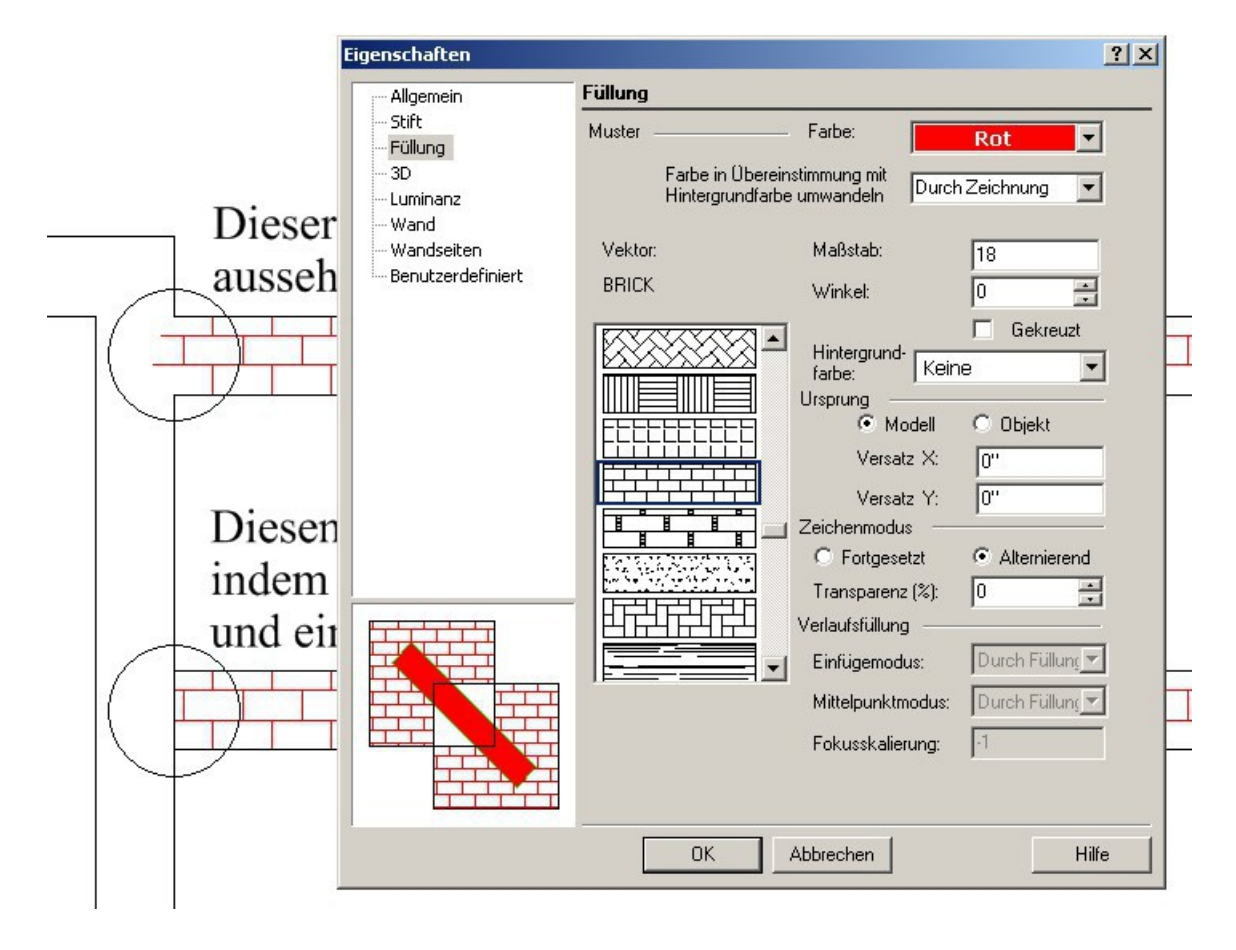

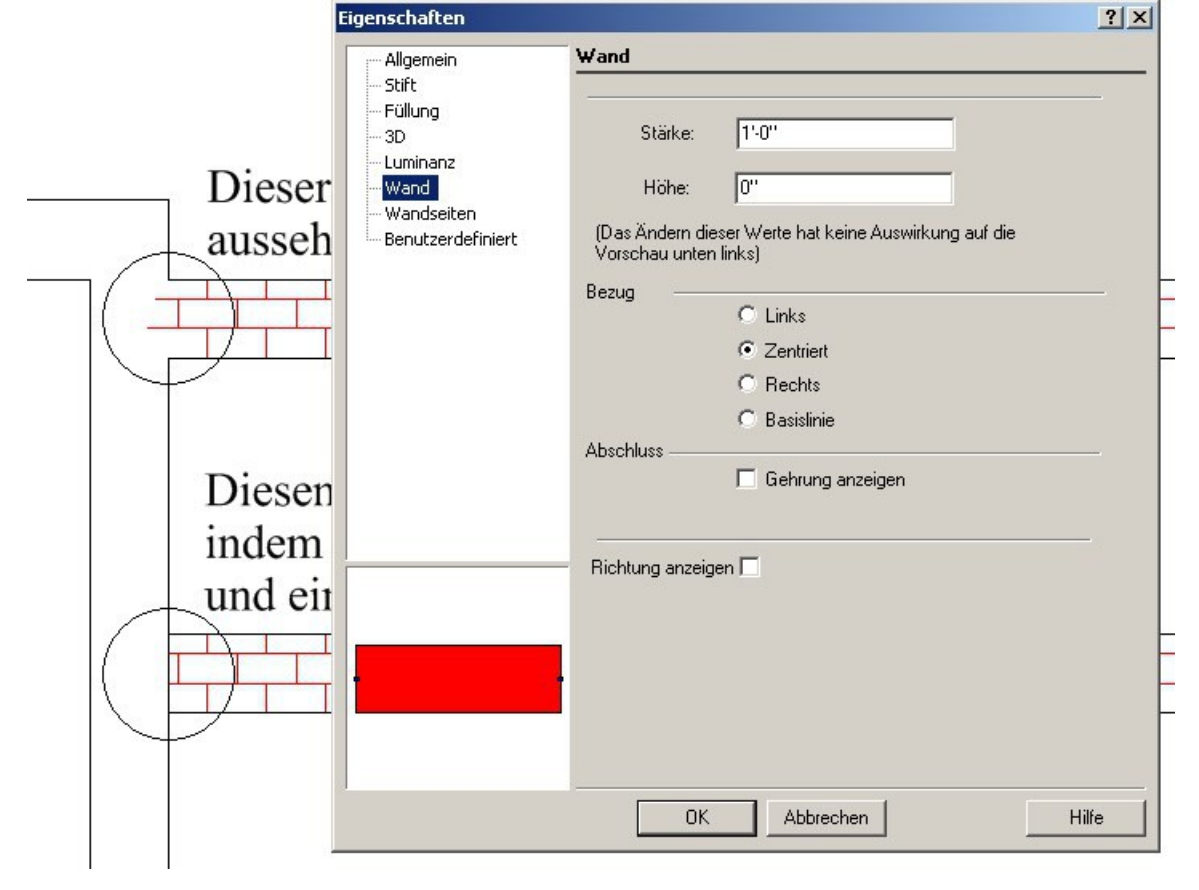